# ZOOM HOSTING AND SECURITY

#### **Overeaters Anonymous**

San Diego County Intergroup, Inc. oasandiego.org

Ellen Lorang 919-999-6085 zoom@oasandiego.org

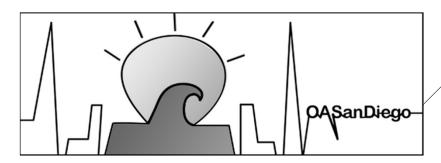

1

- Please note that these are my opinions only and do not represent Overeaters Anonymous.
- These screen shots are done on a PC. While it's possible to host on a mobile device, it's easiest if you use a computer of some kind.
- A mouse is also much better than a trackpad.

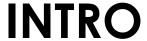

#### **Types of Meetings:**

- Instant Meeting
- Scheduled Meeting
- Recurring Meetings
- Always Open
- Personal Meeting ID
- Auto-generated ID

# TYPES OF MEETINGS

3

- Basic (Free)
- Pro = 1 licensed room
- Business = 10+ licenses
- Add-ons
- Features in your rooms depend on account type and settings.

# TYPES OF ACCOUNTS

Zoom.com Settings - RTFM

# WEB PORTAL ZOOM CLIENT

#### Clients

- Desktop
- Mobile
- Web

Sign into your account.

Keep your Zoom updated.

5

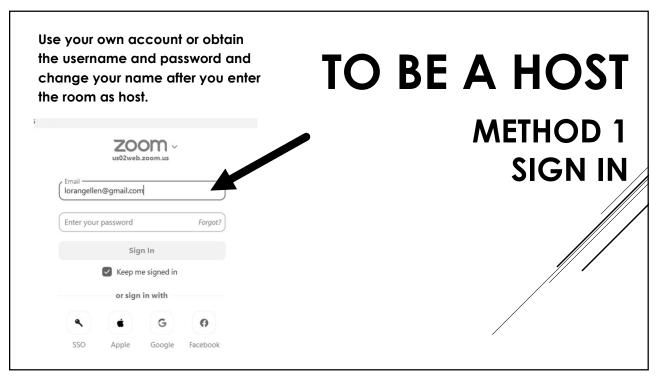

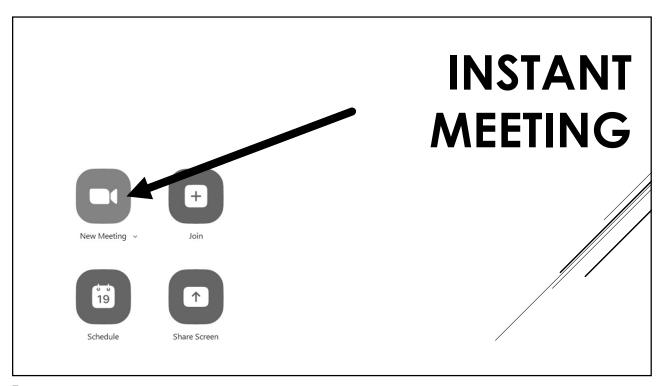

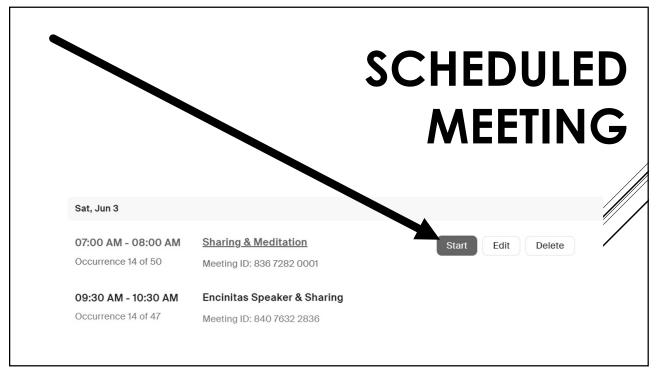

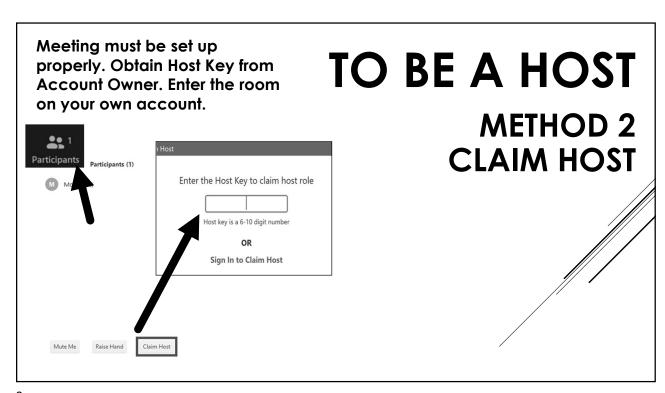

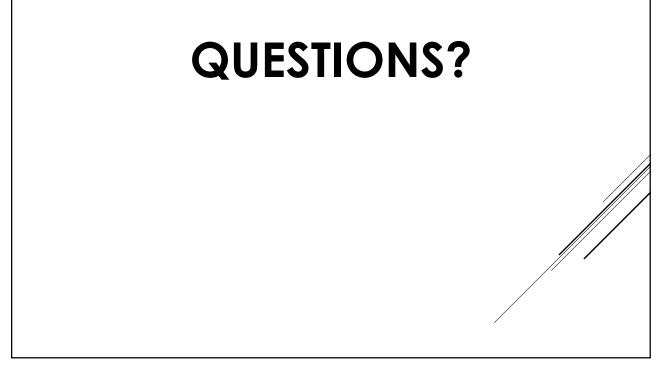

Every meeting needs a host.

**HOSTS** 

Only Hosts can:

Start meeting (or claim host)

**End meeting** 

Make co-hosts & withdraw

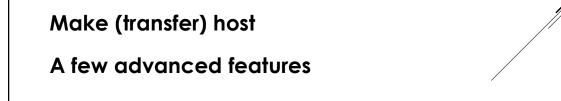

11

#### MAKE Make co-hosts after verifying identity and coordinate roles. CO-HOSTS Chat Stop Video Participants (2) Make Host ... (Host, me, participant ID: ) 🔀 Make Co-Host Allow Record torola.. Chat Rename Ask to Start Video Make Host Put in Waiting Room Remove

- There is no limit on the number of co-hosts.
- Co-hosts have same tools as hosts.
- If a meeting doesn't have a co-host and the host leaves, the meeting might be in trouble.
- Coordinate tasks with your hosting team.

## HOSTING TEAM

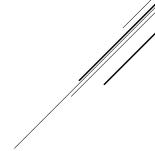

13

**Security Button** 

Gallery View > 3 dots

Mute / Ask to unmute

**Participants Panel** 

**Chat Panel** 

Three dots ... = More

Hidden icons

Commands available depend on settings

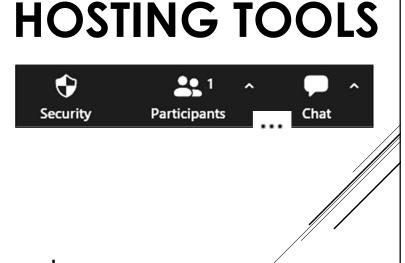

## **QUESTIONS?**

15

- For publicly available meetings, the waiting room is the most effective security measure.
- The waiting room is turned off by default for rooms using "Claim Host" method.
- TURN IT ON! Use it early and use it often.

# WAITING ROOM

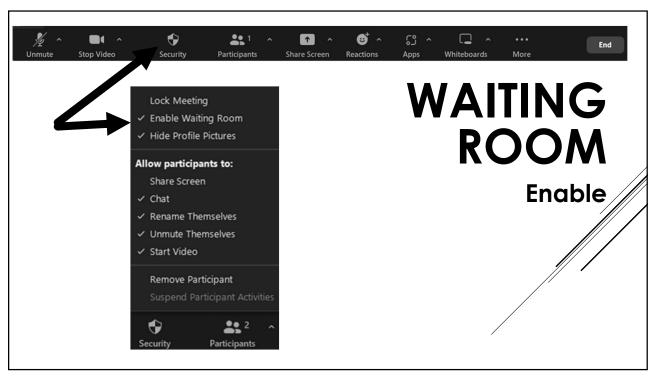

- View participants in the waiting room at the top of the participants list.
- Admit participants.
- Remove participants. They will not be able to come back in for that meeting.
- Participants can also be moved back to the waiting room – not very useful.

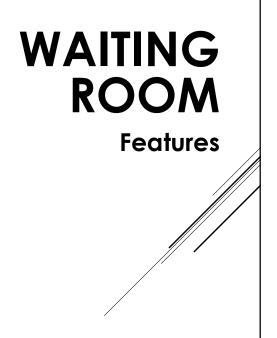

Sort gallery view by last entered.

Admit everyone ONE-AT-A-TIME unless they have an offensive name, in which case remove and report.

Watch unknown participants. Hover and be ready to remove. RELAX.

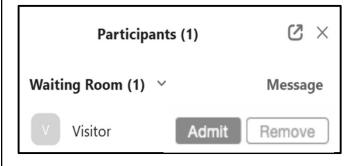

WAITING ROOM

**Admitting** 

19

If the meeting starts automatically and you are claiming host, be the first in when the room opens (i.e., 15 minutes before start time).

After claiming host, immediately turn on the Waiting Room.

Using the waiting room as a holding area will just annoy members and not deter disruptors.

## WAITING ROOM

**Best Practices** 

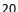

"Vetting" folks in the waiting room is not effective.

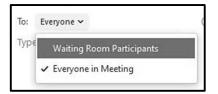

WAITING ROOM

You can make announcements to all in the Waiting Room to make waiting easier.

Close the Participants Panel to be notified when folks enter.

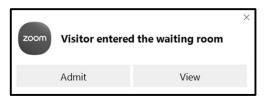

**Tips** 

21

## **QUESTIONS?**

- Stay in Gallery
   View to be an effective host.
- Also display the Participants Panel.
- Stay out of Fullscreen.
- Minimize, resize, maximize

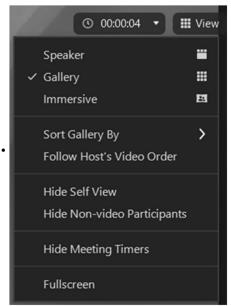

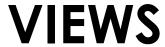

View up to 49 participants per page – depending on your device.

Understand Zoom's ordering algorithm.

Override Zoom's ordering algorithm. View > Sort Gallery View, if enabled.

Create custom order > play checkers.

Release video order.

#### TIPS:

Don't lower hands until done speaking.

Close your Participants Window and get better waiting room notifications.

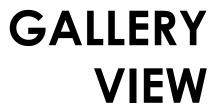

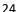

View participant's connection. Advise folks to turn off video.

Fullscreen - exit fullscreen

Spotlight for everyone. Add/replace.

Participants can change back

Pin & Multi-pin

Two screens.

SPEAKER VIEW

25

1. View options: Side-by-side mode

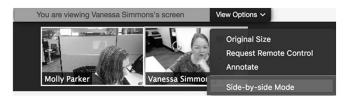

- Hover pointer over boundary between shared screen and videos until it changes to a double arrow and you see a grey line separating both views.
- 3. Click and drag the separator to adjust the size of each view.

EXTRA: View Options - change size

# SEE MORE DURING SHARING

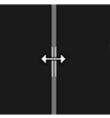

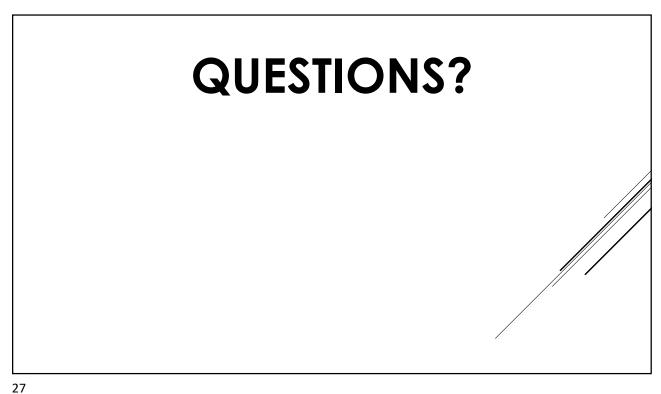

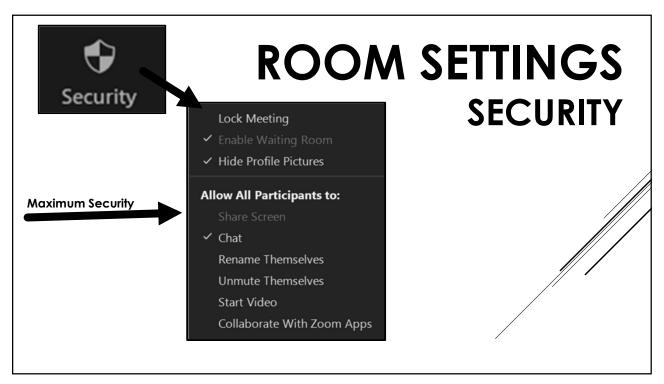

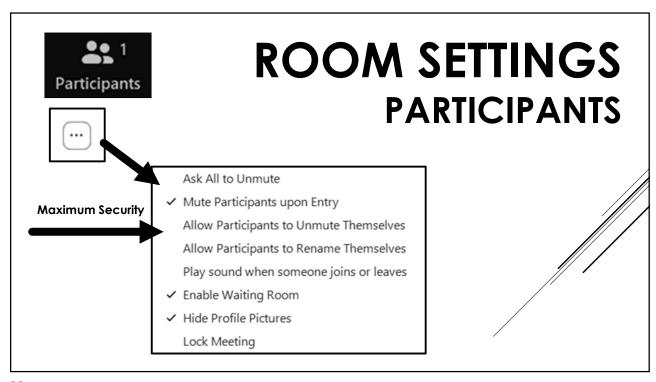

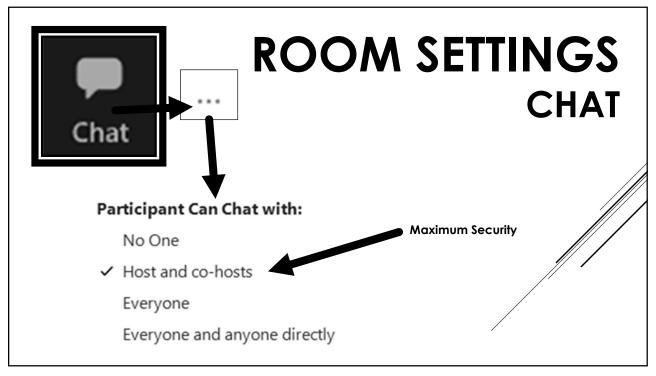

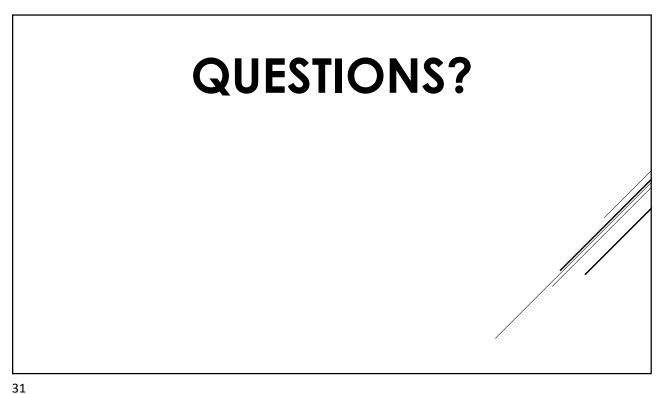

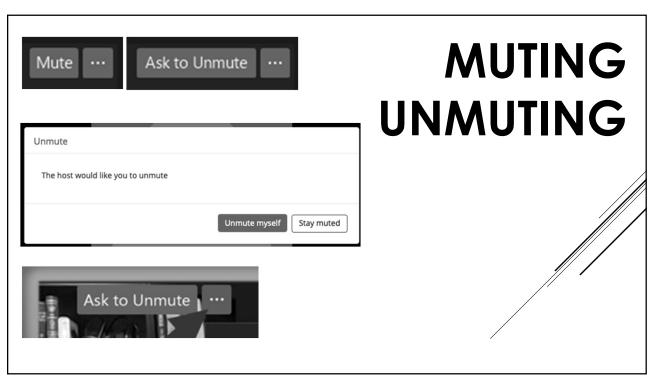

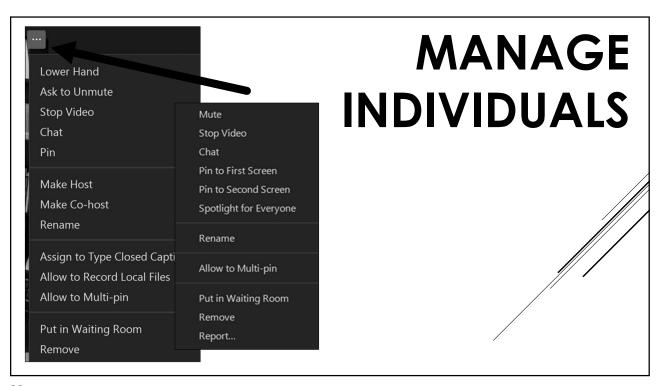

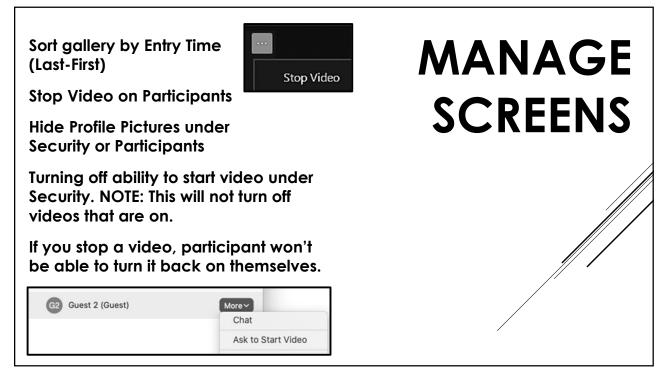

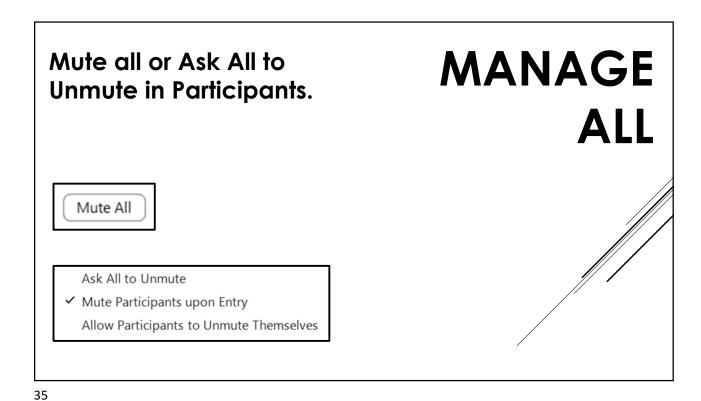

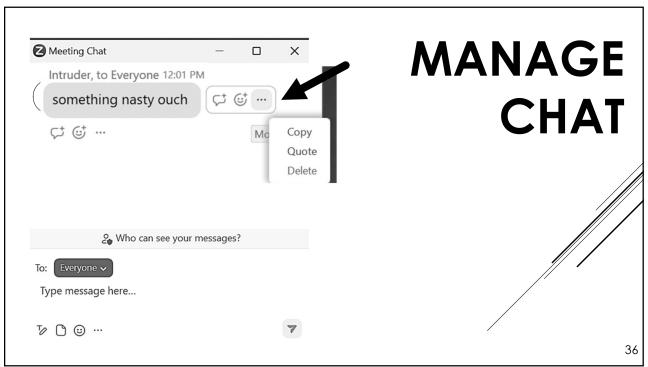

By design, Zoom orders participants in the gallery view based on various features such as cameras on or off, participants muted or unmuted, and <u>hands raised</u> (in order of first to last).

Boxes in the gallery view jump around and these things happen.

Learn the various ways to customize your gallery view, overriding the video on-off issue.

However, we cannot <u>yet</u> control the raise hand feature.

<u>SOLUTION: Pin or search in Participants to</u> find the offender and remove (and report).

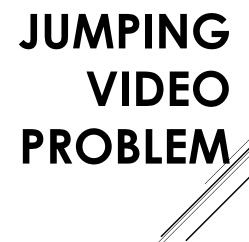

37

## **QUESTIONS?**

#### Tradition 5: Our primary purpose is to carry the message.

#### **TRADITIONS**

Tradition 4:
Every group is
autonomous. Take
what you like and
leave the rest.

39

39

Concept 9: Able, trusted servants, together with sound and appropriate methods of choosing them, are indispensable for effective functioning at all service levels.

Train multiple trusted servants, including hosts, co-hosts, dashboard, and social media monitors. Spread out the monitoring tasks.

# BEST PRACTICES

A scout comes and sends a meeting link to their friends, using social media to communicate that there is an "Open Mic."

#### **TRICKS**

Limit permissions and they won't be able to disturb your meeting.

Users enter and say they work for Zoom, often as a "Zoom Administrator."

Users ask you to make them host/co-host, so they can help you.

Users duplicate profile pictures or use artificial intelligence, known as DEEP FAKES, to imitate known members and request to be made host/co-host.

DO NOT make a host/co-host unless you verify who they are. Do not rely on profile pictures or chat messages.

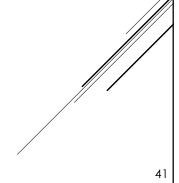

41

#### **Enable Waiting Room**

Do not allow participants to unmute themselves.

#### Limit screen sharing.

Limit collaboration tool usage, including whiteboard, annotation, etc.

Include warnings in scripts about recordings, screen captures, etc.

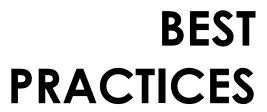

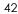

#### Before making a host/co-host

- Identify trusted servants in advance.
- Communicate in private groups among trusted servants before giving people tools.
- Make sure you see and hear the actual person, since deep faking can be quite sophisticated!
- Engage the member in a conversation!

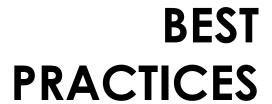

43

43

The Waiting Room, and preventing participants from unmuting, are the most effective ways for keeping disrupters out.

Set these up in advance under the "Security" button.

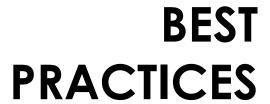

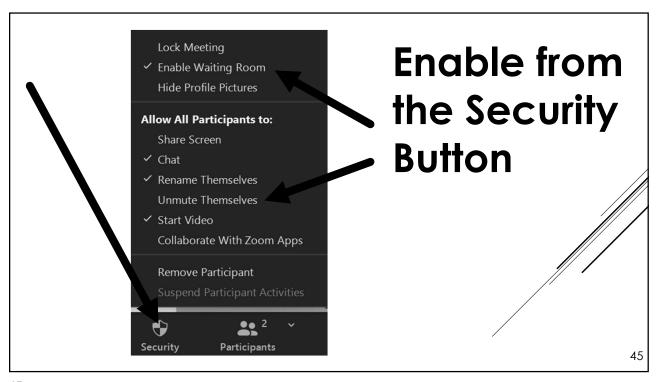

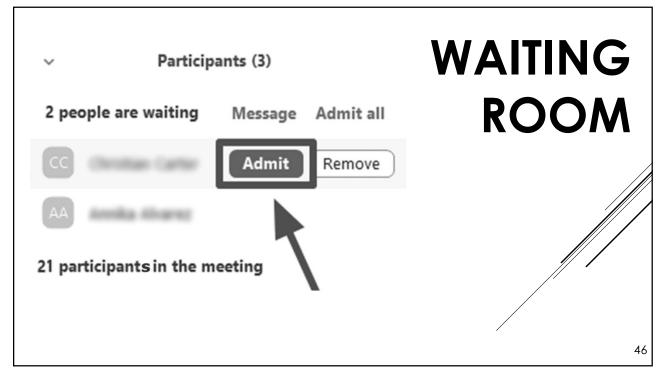

Spread out the tasks. Zoom has no limit on co-hosts.

#### **MONITOR**

VIDEO: Scan for disruptive videos and use "stop video."

PROFILE PICTURES: Inappropriate and hate messages.

CHAT: Obscenity, traditions violations. Limit chat or delete messages.

NAMES: Watch for imitators, profane names.

HOWEVER, you can't tell much by names, as some people don't know how to rename themselves.

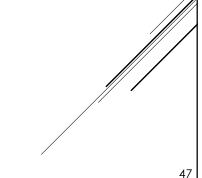

47

# Hosting is easy. Just train 2 co-hosts and change some settings:

## **TIPS**

<u>Waiting Room Monitor</u> should admit people one at a time (all except for obscene names).

<u>Co-host to mute / unmute</u>. Disable participants from unmuting, and assign a co-host to unmute members when called on.

Disable screen sharing and chat to all but hosts and co-hosts.

Ask members to help monitor the screen and notify you if something inappropriate appears.

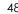

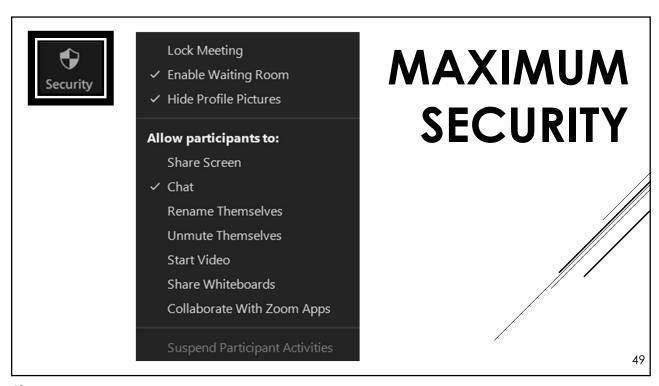

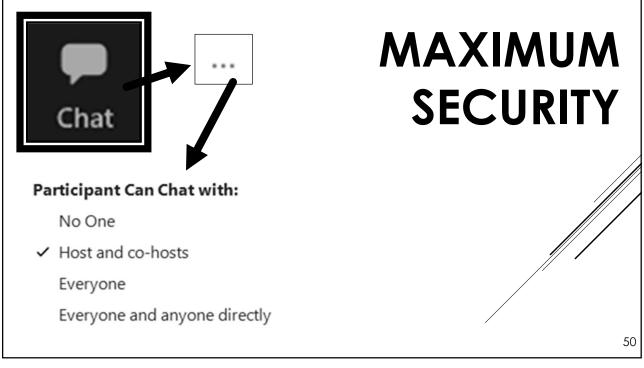

Disruptors impact our ability to carry the message! They are harmful to our members and fellowship as a whole. They are <u>not</u> in the meeting to recover.

It is not a violation of our traditions to remove disrupters who display pornography, intentionally expose themselves, post hate speech or symbols, or threaten members. Disruptors use social media to target meetings that are vulnerable. NOT removing disruptors puts other OA meetings and all our members at risk!

#### REMOVE

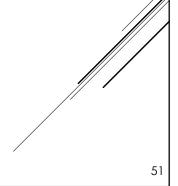

51

Members may accidentally be inappropriate on camera, or not understand group conscience, such as eating on camera, having an unsuitable name, unknowingly unmuting, speaking out of order, etc. They may be newcomers and not understand how things work.

Mute them, turn off their video, and send a private chat message with an explanation.

# IF YOU'RE NOT SURE

52

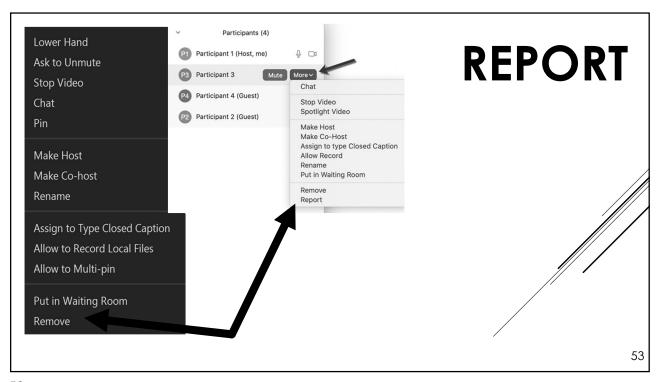

# QUESTIONS?

# EMERGENCY PROCEDURES

What to do if you weren't prepared and a coordinated disruption occurs....

55

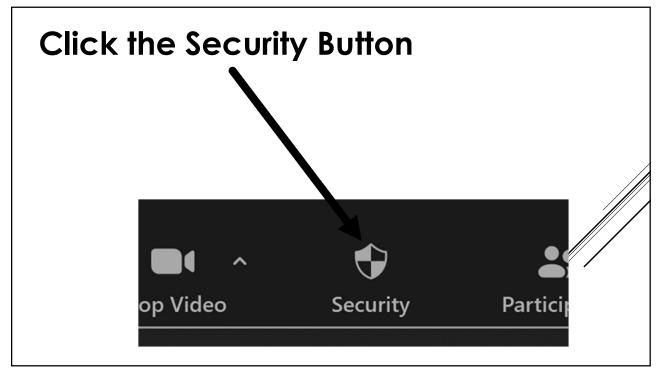

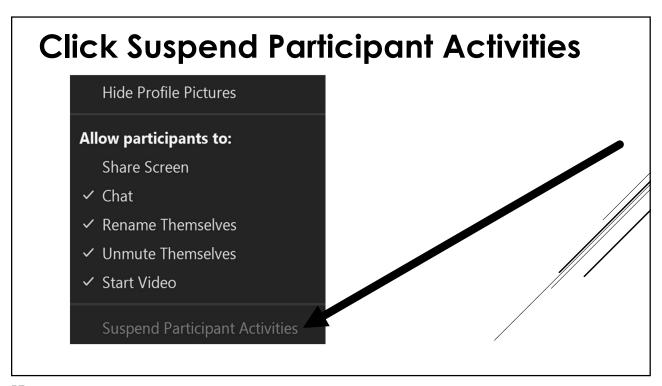

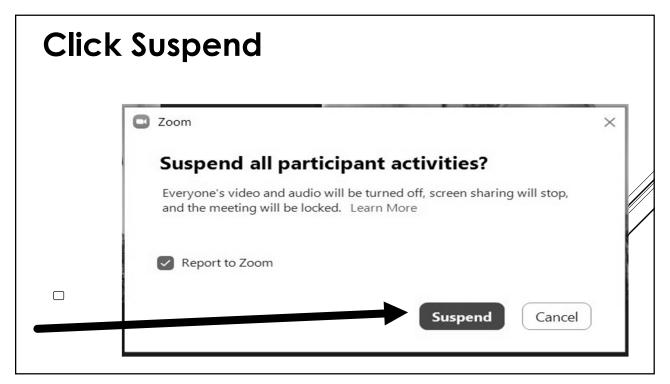

#### **Before**

Lock Meeting
Enable Waiting Room
Hide Profile Pictures

Allow participants to:

Share Screen

Chat

Rename Themselves

Unmute Themselves

Start Video

Remove Participant
Suspend Participant Activities

#### **After**

- ✓ Lock Meeting
- ✓ Enable Waiting Room
- ✓ Hide Profile Pictures

#### Allow participants to:

Share Screen

Chat

Rename Themselves
Unmute Themselves

Start Video

Remove Participant

Suspend Participant Activities

59

Hosts and co-hosts unmute.

Lead the Serenity Prayer.

Resume the meeting.

Watch the disrupters leave.

Remove and report any who remain.

Unlock the room so members who left can come back.

Leave the Waiting Room on.

Cautiously restore privileges and continue to monitor.

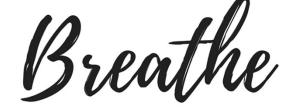

Watch the disrupters leave.

Remove and report any who remain.

Unlock the room so members who left can come back.

Leave the Waiting Room on.

Cautiously restore privileges and continue to monitor.

6 I

61

## **QUESTIONS?**

Have plenty of trained hosts to divide up the work.

# FINAL THOUGHTS

Hosting can be stressful!

Take a break from hosting and be a regular participant.

Talk to your Zoom admin about account settings, like ability to sort gallery and delete in chat.

THANK YOU FOR YOUR SERVICE!

December 2

63

### **MORE INFO**

Ellen 919-999-6085 zoom@oasandiego.org

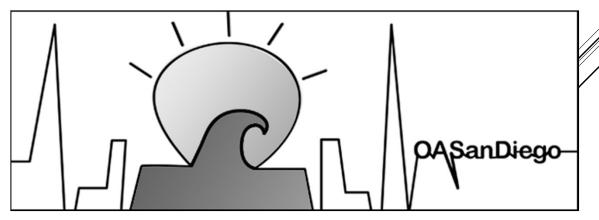